#### Сабақтың тақырыбы:

## **Нөмірленген жəне маркерленген тізімдер. Бағандар**

Сабақтың ұраны:

"Біліміді, сауатты адамдар адамзат дамуының негізгі күші"

**Н.Ə. Назарбаев**

# Сабақтың барысы

«Қайталау – білім анасы». Тест тапсырмалары.(7 мин)

Жаңа тақырыпты баяндау. Сөзжұмбақ. (3 мин)

«Білген сайын келеді, біле бергім». (15 мин)

«Білім шыңы». Практикалық тапсырмалар. (15 мин)

«Топтастыру стратегиясы». (3 мин)

Сабақты пысықтау. (2 мин)

Жоларалық интервалды өзгертуге болатын бұйрық қандай?

- **А. Жанама мəзір** ⇒ **Абзац**
	- **B. Жанама мəзір** ⇒ **Интерва**
	- **C. Жанама мəзір** ⇒ **Қаріп л**
- **D. Жанама мəзір** ⇒ **Қаріп** ⇒ **Абзац**
- **E. Жанама мəзір** ⇒ **Қаріп** ⇒ **Интервал**

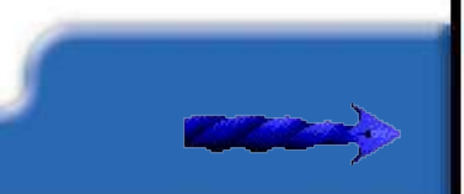

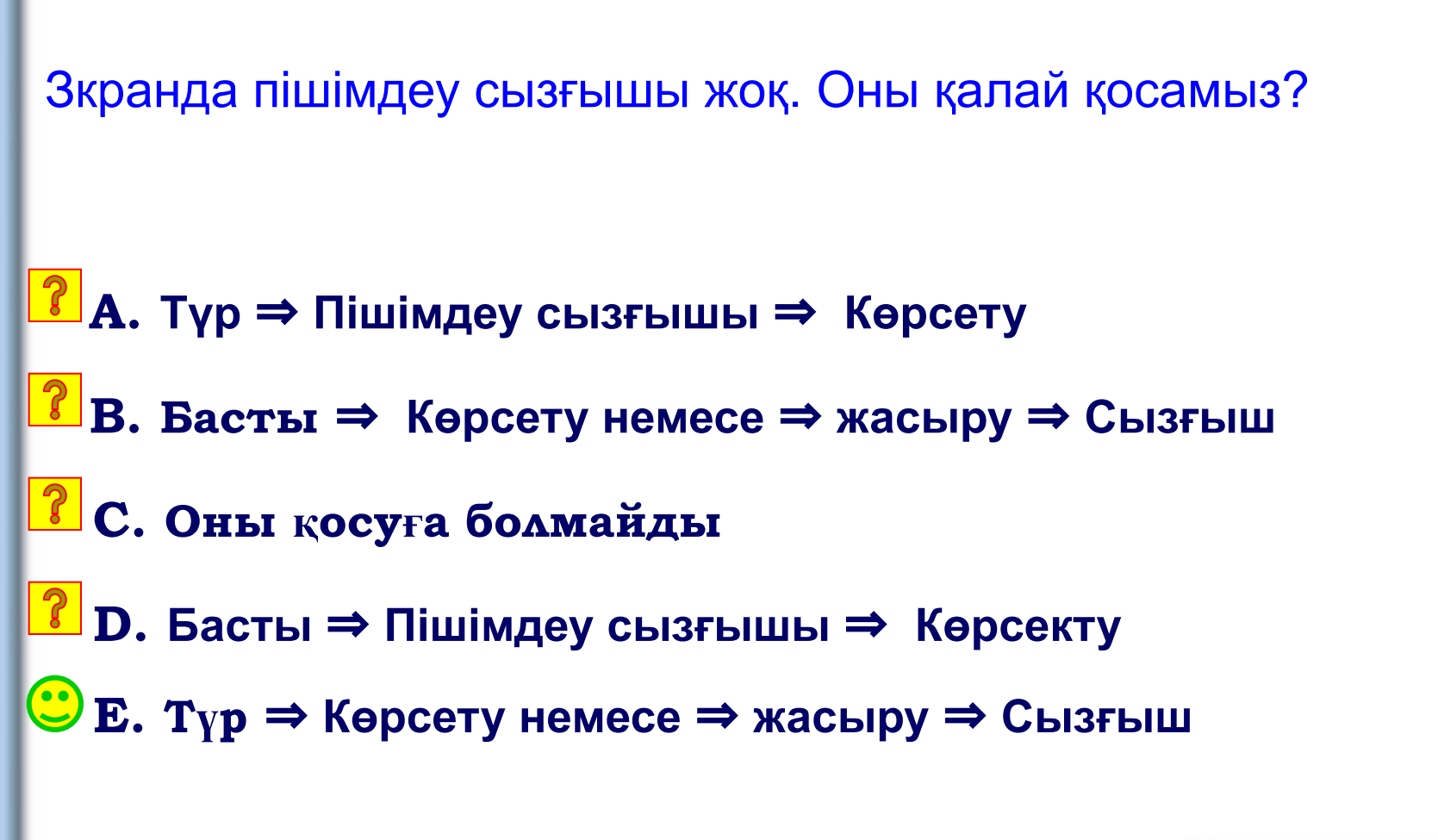

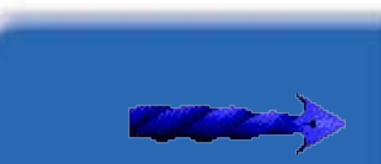

Пішімдеу сызғышының қызметі:

- **A. Құжаттың мөлшерін баптау**
- **B. Қаріптің параметрлерін баптау**
- **C. Абзацтың параметрлерін (сол жақ жəне оң жақ шеттер шегіністерін, азат жолды) баптау**
- **D. Азат жол шегіністерін баптау**
	- **E. Интервалды баптау**

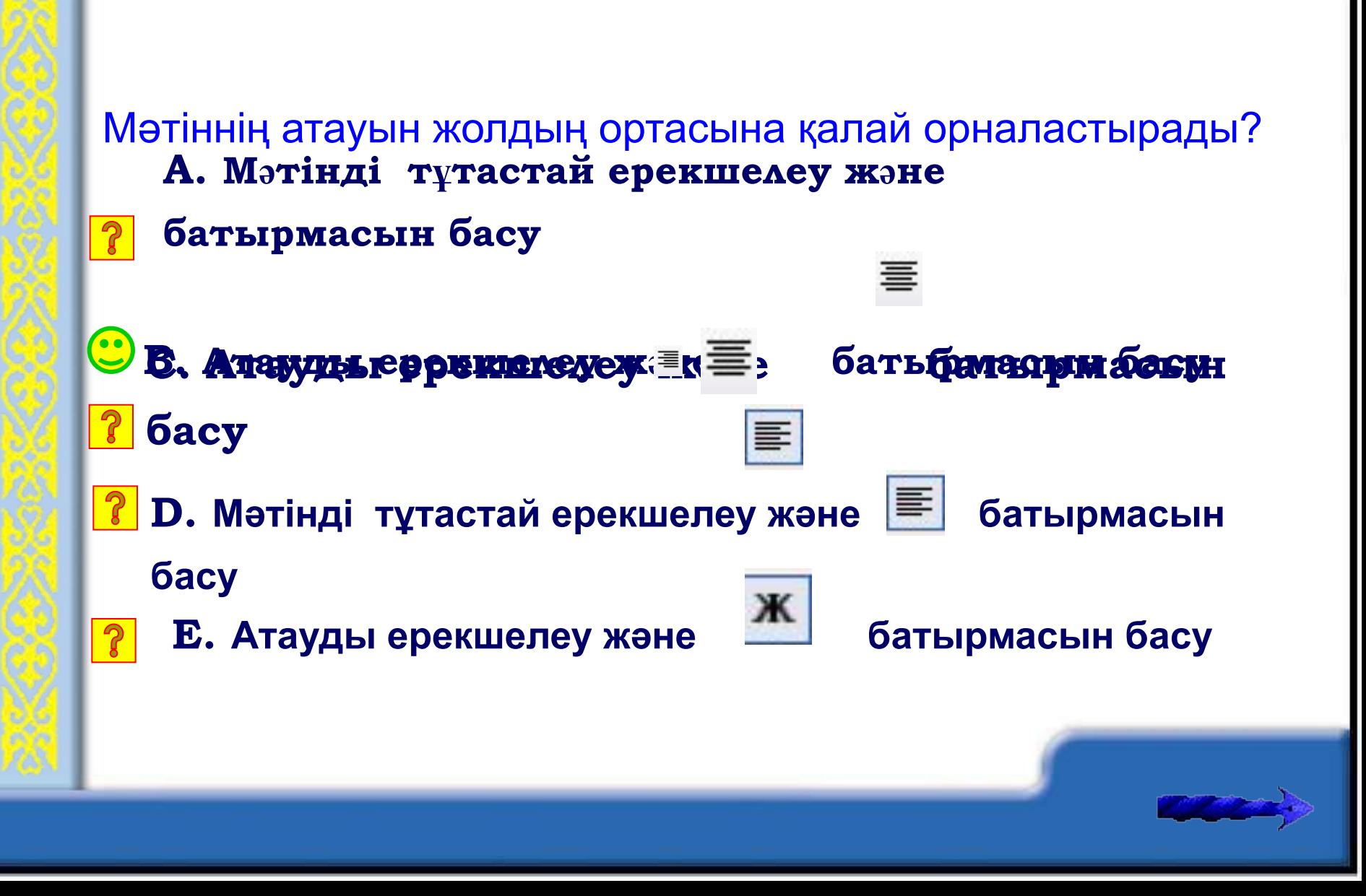

 Егер бетті сол жағынан түзету керек болса, онда нені таңдайды?

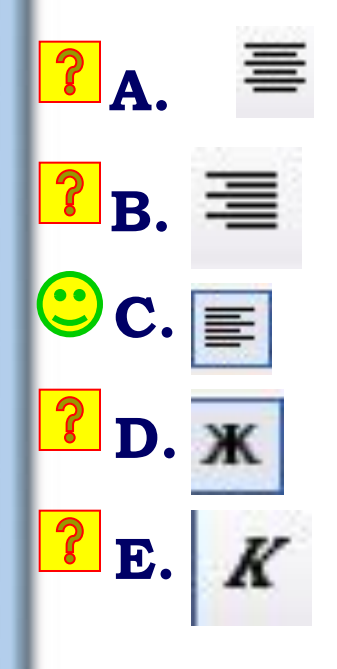

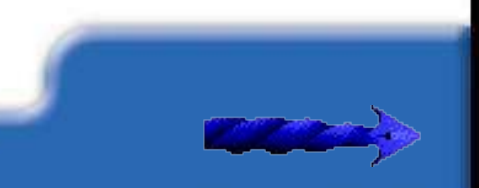

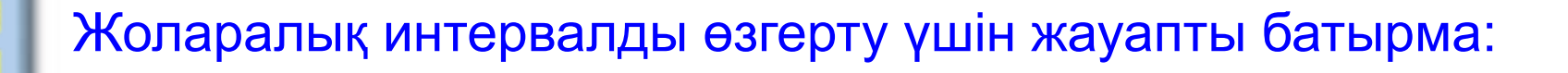

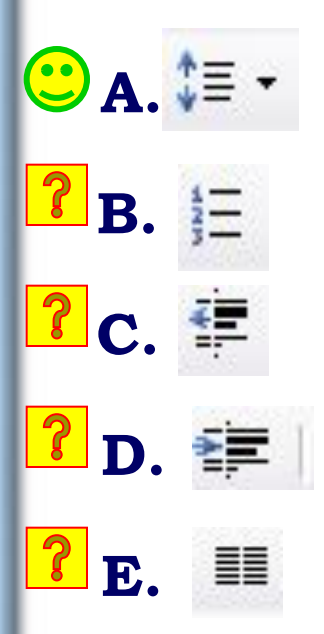

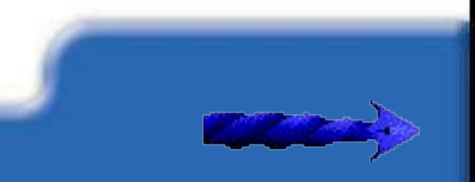

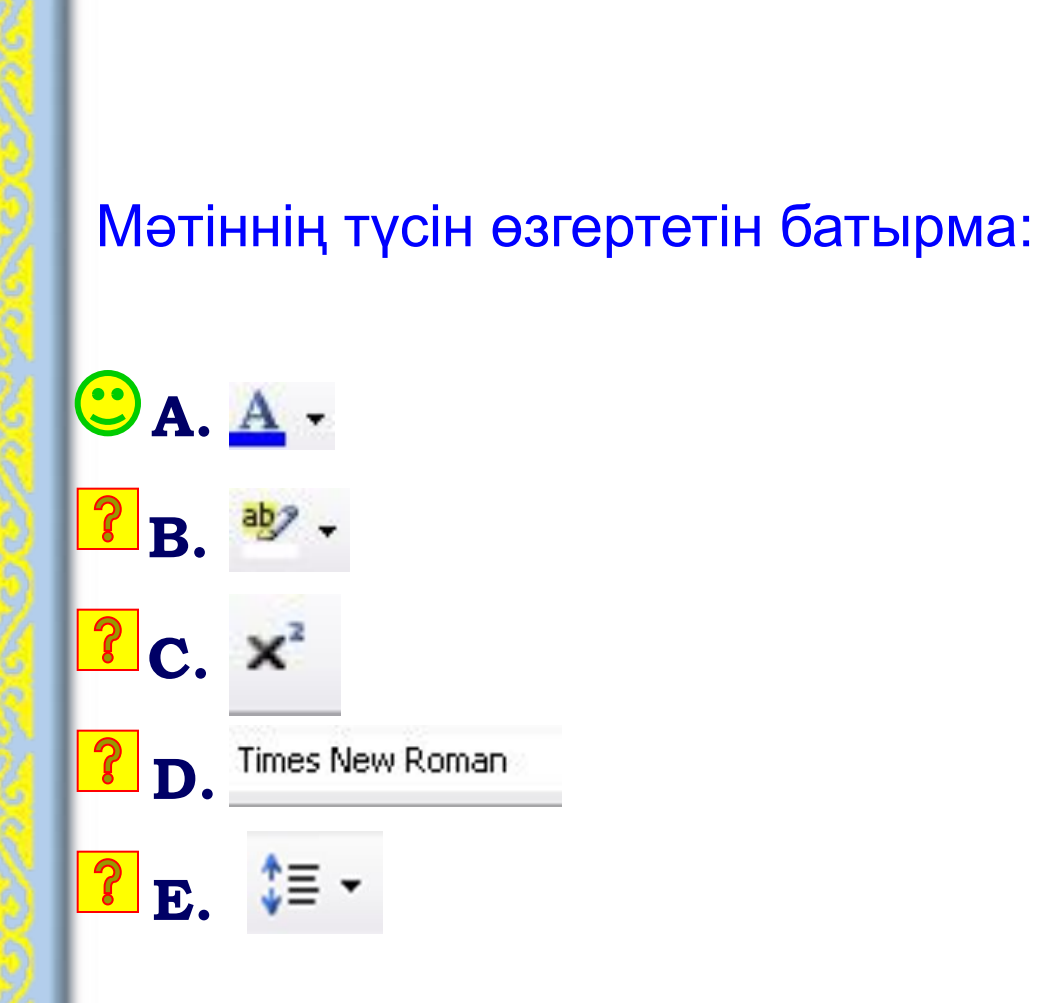

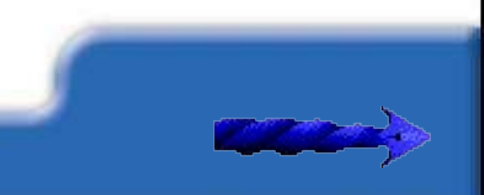

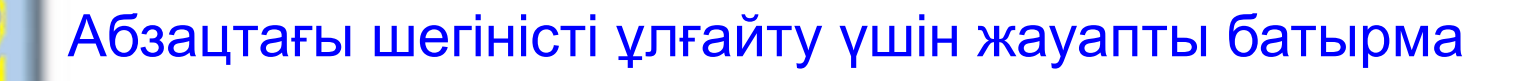

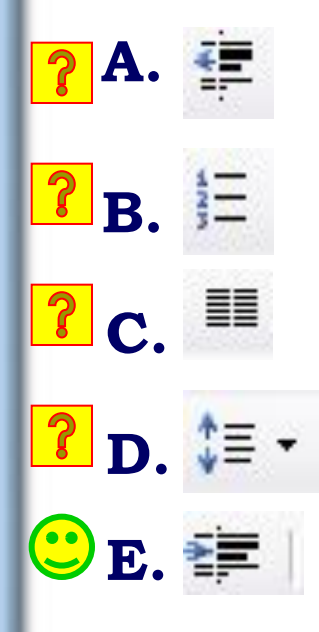

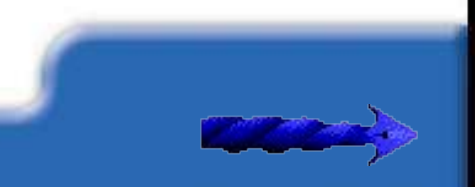

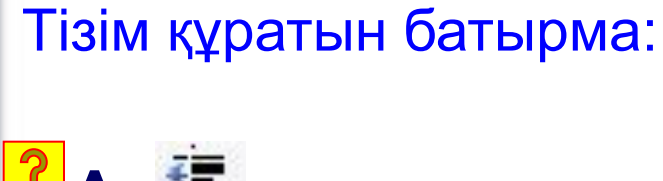

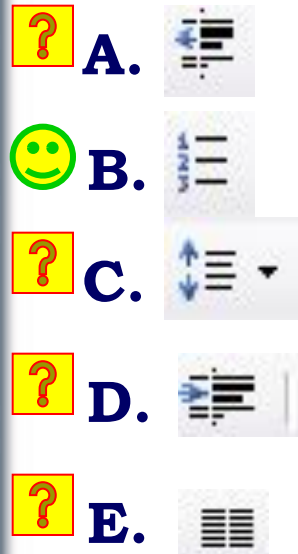

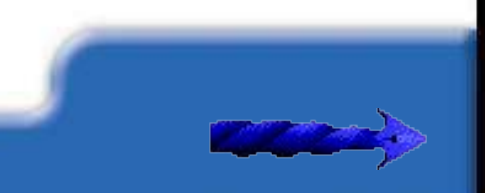

Қаріптің мөлшерін үлкейту немесе кішірейту үшін қолдануға болатын батырма:

**C.**  $A^{\dagger} A^{\dagger}$  $\mathbf{R}$ . abe **P**B.  $A^*$ **P.** KZ Bookman Ok \* **E.** 

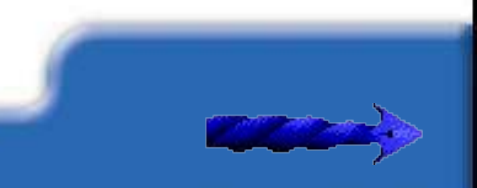

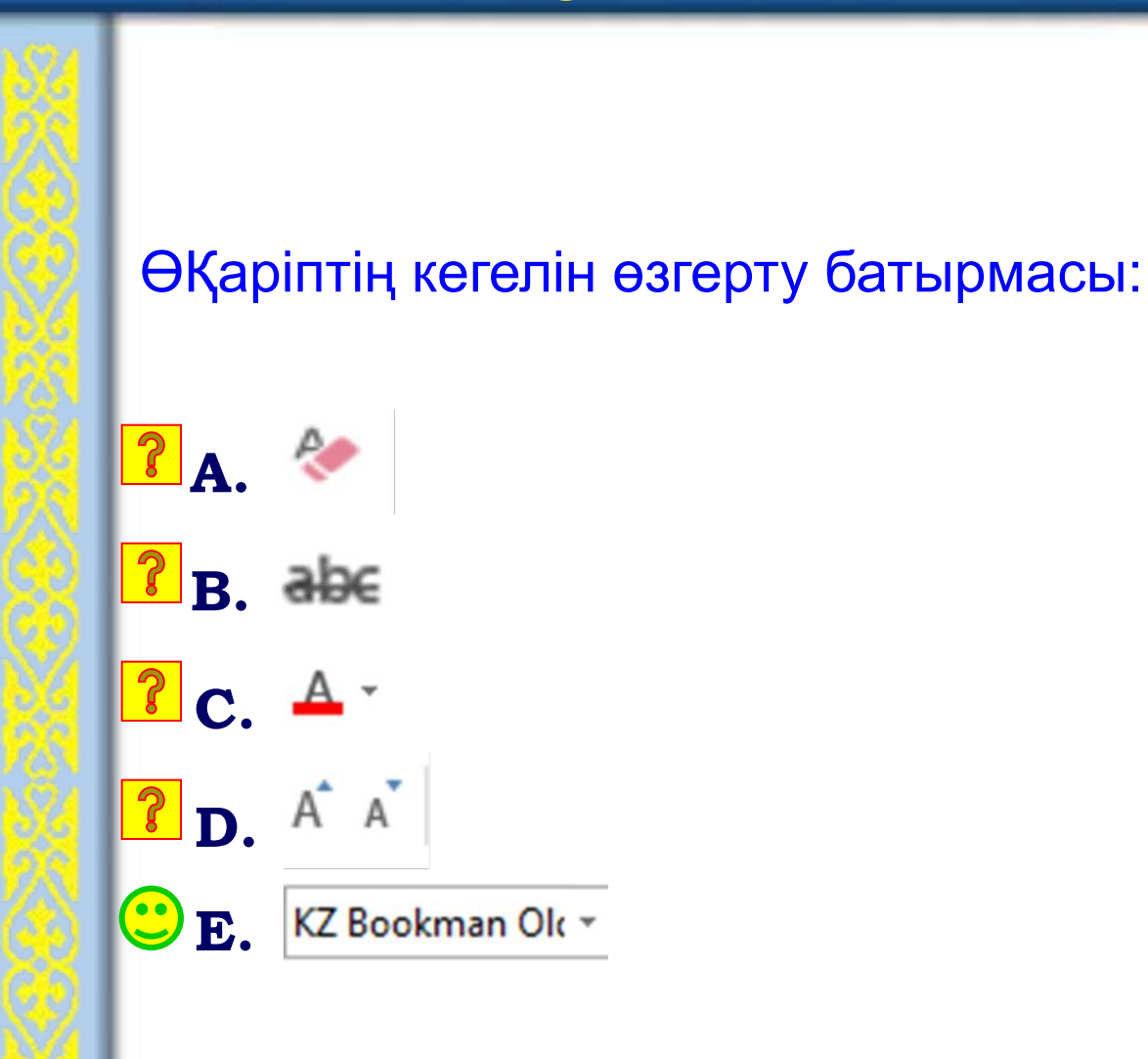

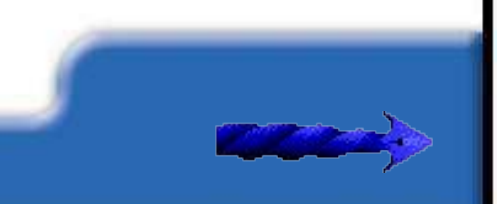

Қаріптің барлық баптауларын алып тастау үшін қолданылатын батырма:

**B.**  $^{A}$ **A.** KZ Bookman Ok -**P**<sub>c</sub>. abe **P** D. A A  $\boxed{?}$  **E.**  $\boxed{A}$ 

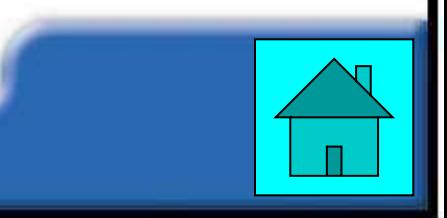

### Сөзжұмбақ **Atalii austraagin Goto taig Ten Grande poolitiganini zavaz part proprint wqaantipmyreabyaya tasyfarian ölmi efarayaya tarihindey**zi tate kyaava kiy hyut beybruir by pu i i l 3. Компюртерлік ... орда ментондадя болып на гүйри фазум гізере хежню перниясы.

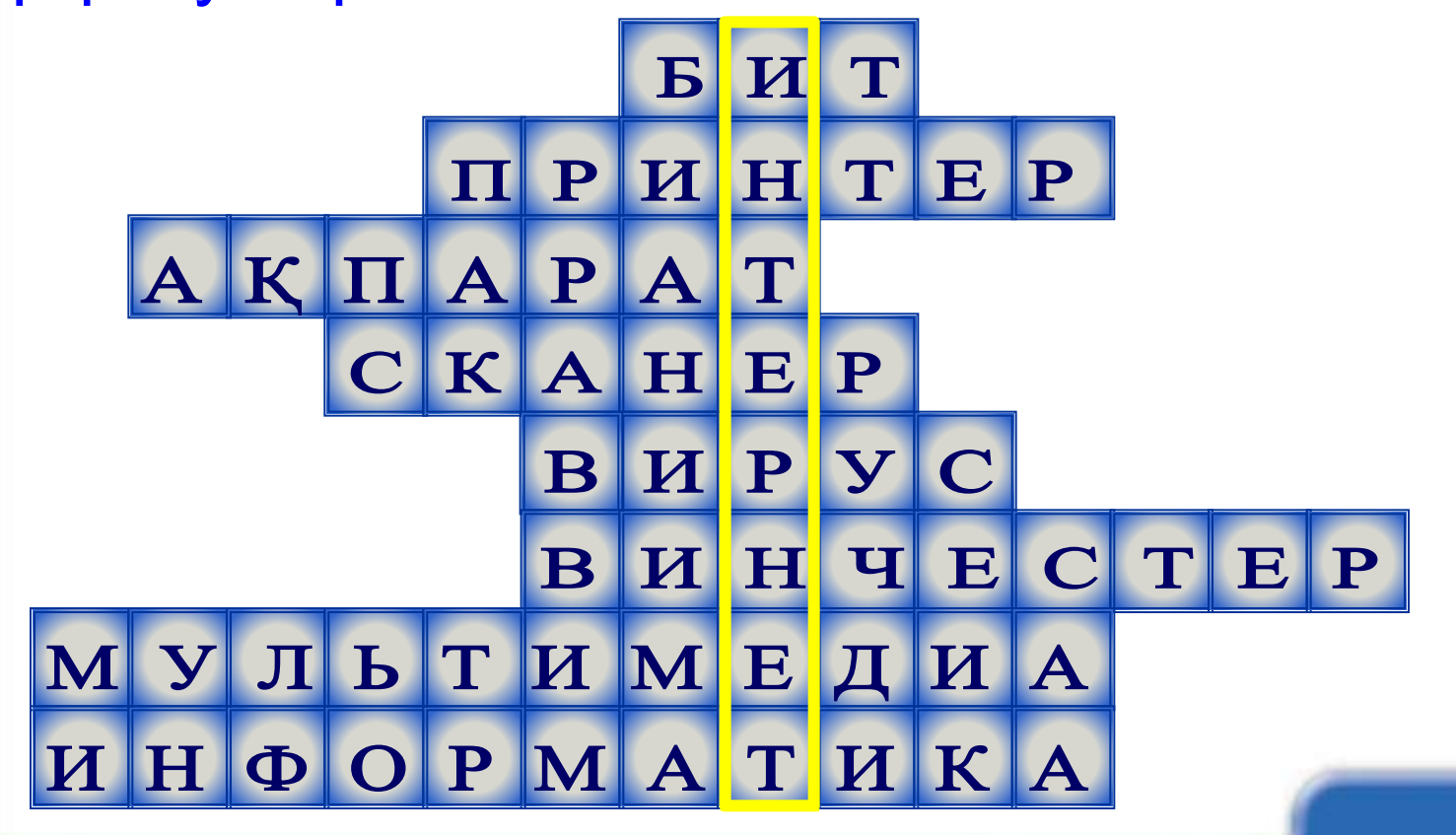

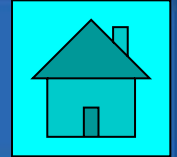

Word-та хаттар, жолдаулар жазу үшін пайдалануға болады.

*Формат* ⇒ *Список* командалар тізбегін орындаймыз Сонда *Список* терезесі ашылады.

Маркерленген тізім батырмасының төмен жазылатын мəзірінде тізім үшін қажетті, өздеріңе қатты ұнайтын маркер түрін таңдауға болады. Өз тізімдеріңді құруға болады..

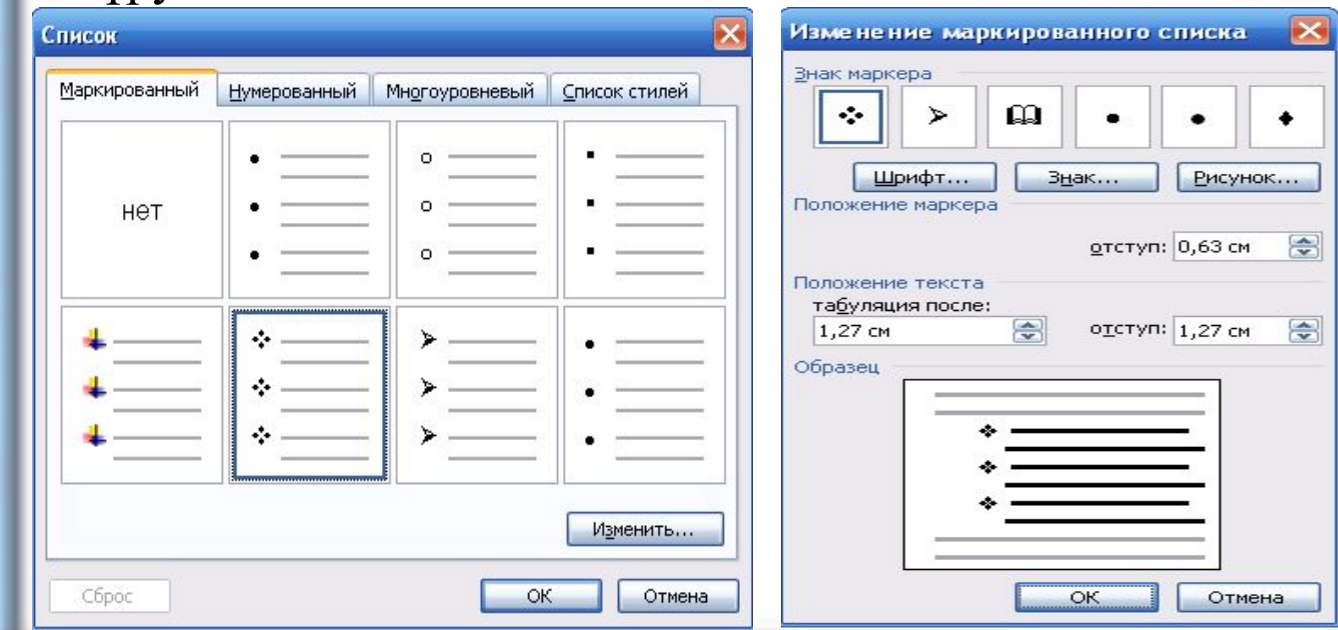

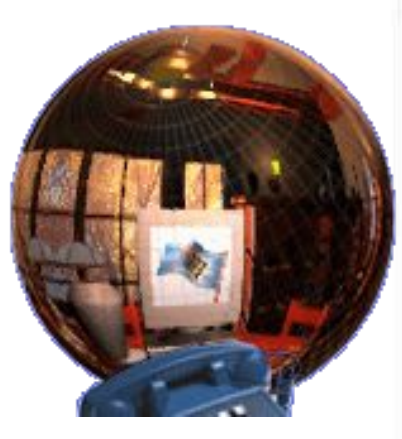

Ол үшін «Жаңа маркерді анықтау» бұйрығын таңдауларына болады. Сонда Маркерлердің тізімдемесін шақыру үшін Символ немесе Сурет батырмасын басуға болады.Мысалы, маркер ретінде \$ белгісін қоюға болады. Каріп батырмасы әріптің маркер үшін қажетті мөлшерін, түсін және басқа сипаттамаларын баптауға болады.

#### Нөмірленген тізім

Кұжаттарда маркерленген тізімдер жиі кездесе бермейді. Тізімдердің ең кең тараған үлгісі- нөмірленген тізімдер. Бұл тізімде жолдар реттік 1,2,3 және т.с.с. сандардан басталады. Мұндай тізімді құру үшін әрбір жолдың басында нөмір терудің қажеті жоқ, мәзірдің басты пунктінде орналасқан батырмасының көмегісен жолдардың автоматты түрде нөмірленуін тағайындау жеткілікті. Бұл батырма әрбір абзацтың басында тізбектелген сандарды қойып шығады. Яғни Enter пернесін басу тізімнің келесі нөмірін шақырады. Тізімді аяқтау үшін Backspece пернесімен артық нөмірді жойса, жеткілікті.

Кейде нөмір ретінде а,в,с әріптерін немесе І,ІІ,ІІІ рим сандарын қойып шығуы қажет болады. Басқаша айтқанда, тізімді белгілі бір параметрлер бойынша (нөмірлеу, әріп, бастапқы нөмір және т.б.) баптау керек. Процессорда тізімдер түрін баптау мүмкіндігі қарастырылған. Егер ондай қажеттілік туындаса, онда батырмасымен төмен жайылатын мәзірді ашып, одан тізімнің қажетті түрін таңдайды.

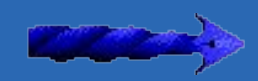

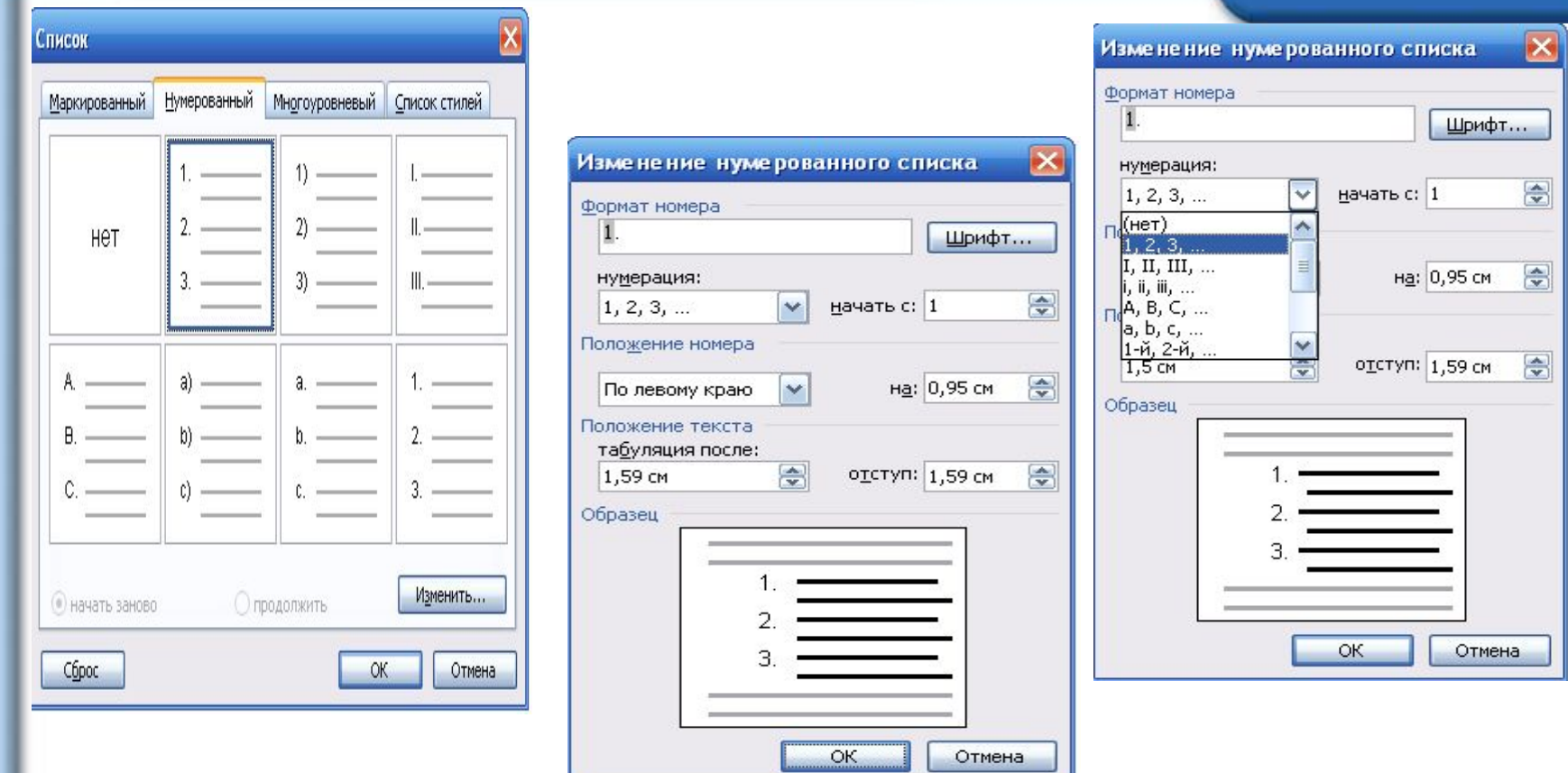

Маркерді таңдаған сияқты нөмірленген тізімнің жақшалары немесе нүктесі бар сандар мен əріптерден тұратын түрлерінің бірін таңдау мүмкіндіктерің де бар. **Нөмірдің жаңа пішімін анықтау** бұйрығы нөмірленген тізімді қолмен баптау *сұхбаттық* терезесін шақырады.

#### **Бірнеше бағаналардан құжатты қалай жасауға болады.**

Құжаттқа бағаналар жасау үшін: 1-əдісі: **Формат → Колонки** 

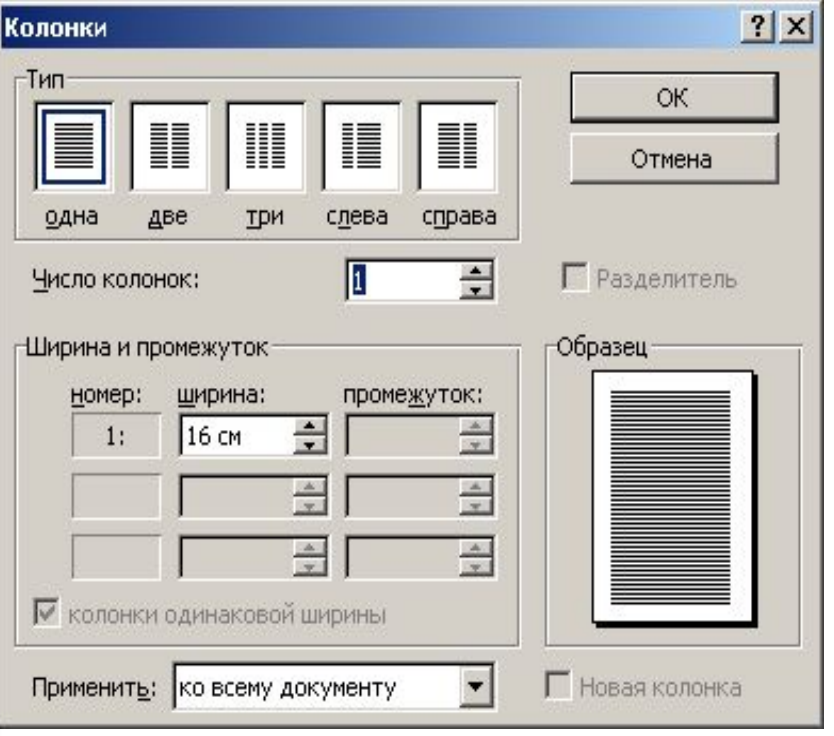

2-əдісі: Құралдар тақтасындағы **Колонки** батырмасы.

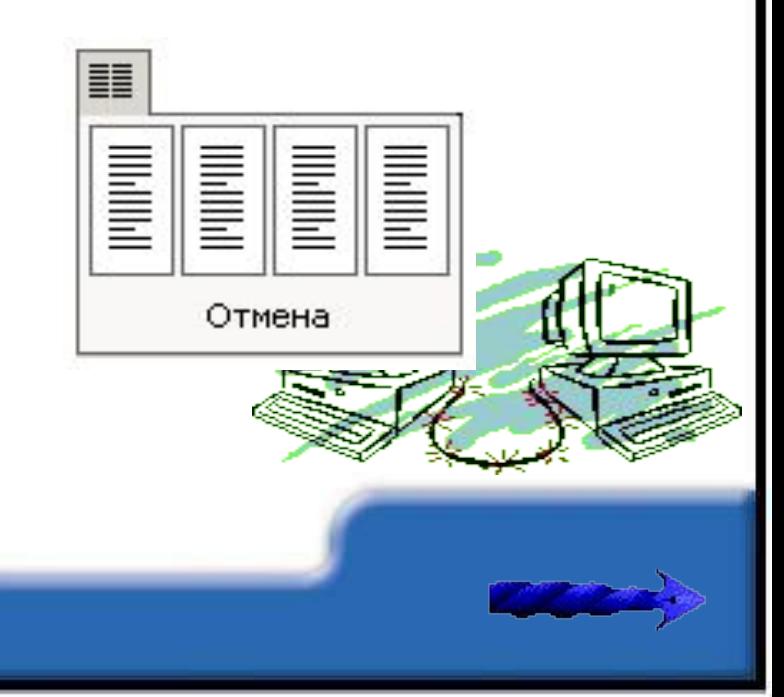

#### Практикалық жұмыс №1

Жұмыс мақсаты төмендегілерді үйрену:

•Тізімді (нөмірленген жəне маркерленген), соның ішінде көпдеңгейлі тізімді жасауға;

Жұмыстың орындалу барысы:

1)Мəтіндік редакторды ашыңыз.

2)Төмендегі мəтінді енгізіңіз. «Гүлдер» нөмірленген тізімі

- калампыр
- 2) қызғалдақ
- 3) түймедақ
- 4)  $pay$

«Жићаз» маркерленген тізімі

- $\mathbf{\hat{V}}$  Ycten
- Орындық
- Керует
- ◆ Шкаф

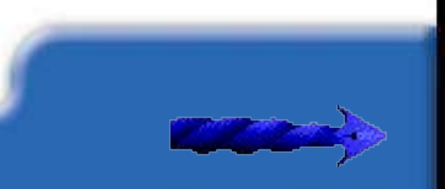

1)Келесі бетке мына мəтінді безендіріңіз «Жануарлар» көпдеңгейлі тізімі

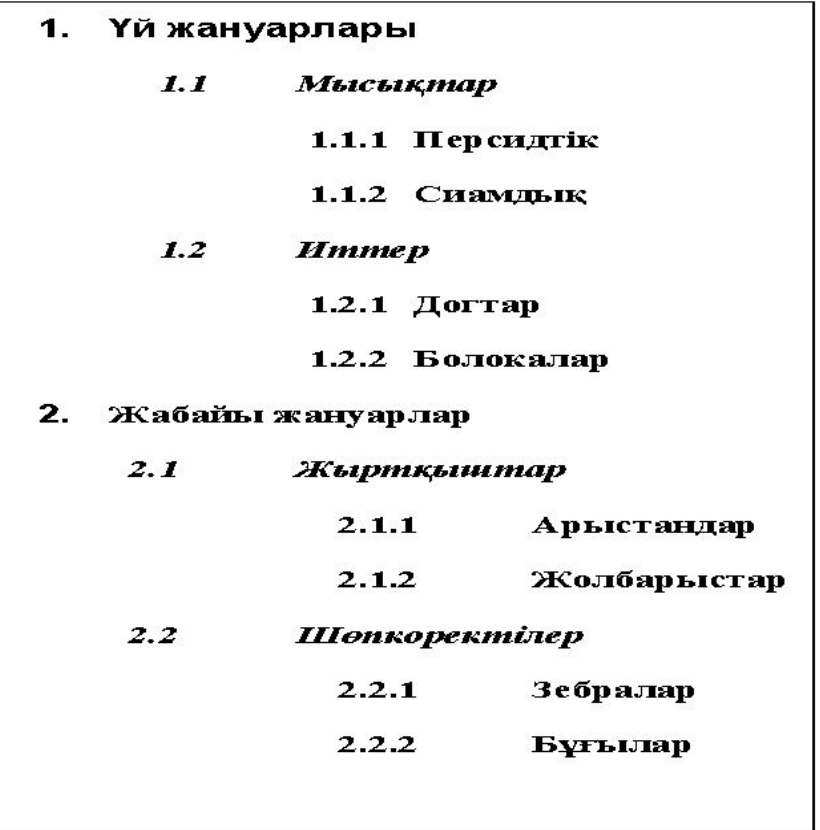

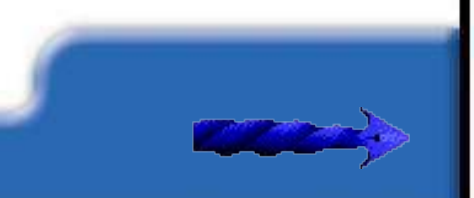

### "Білім шыңы"

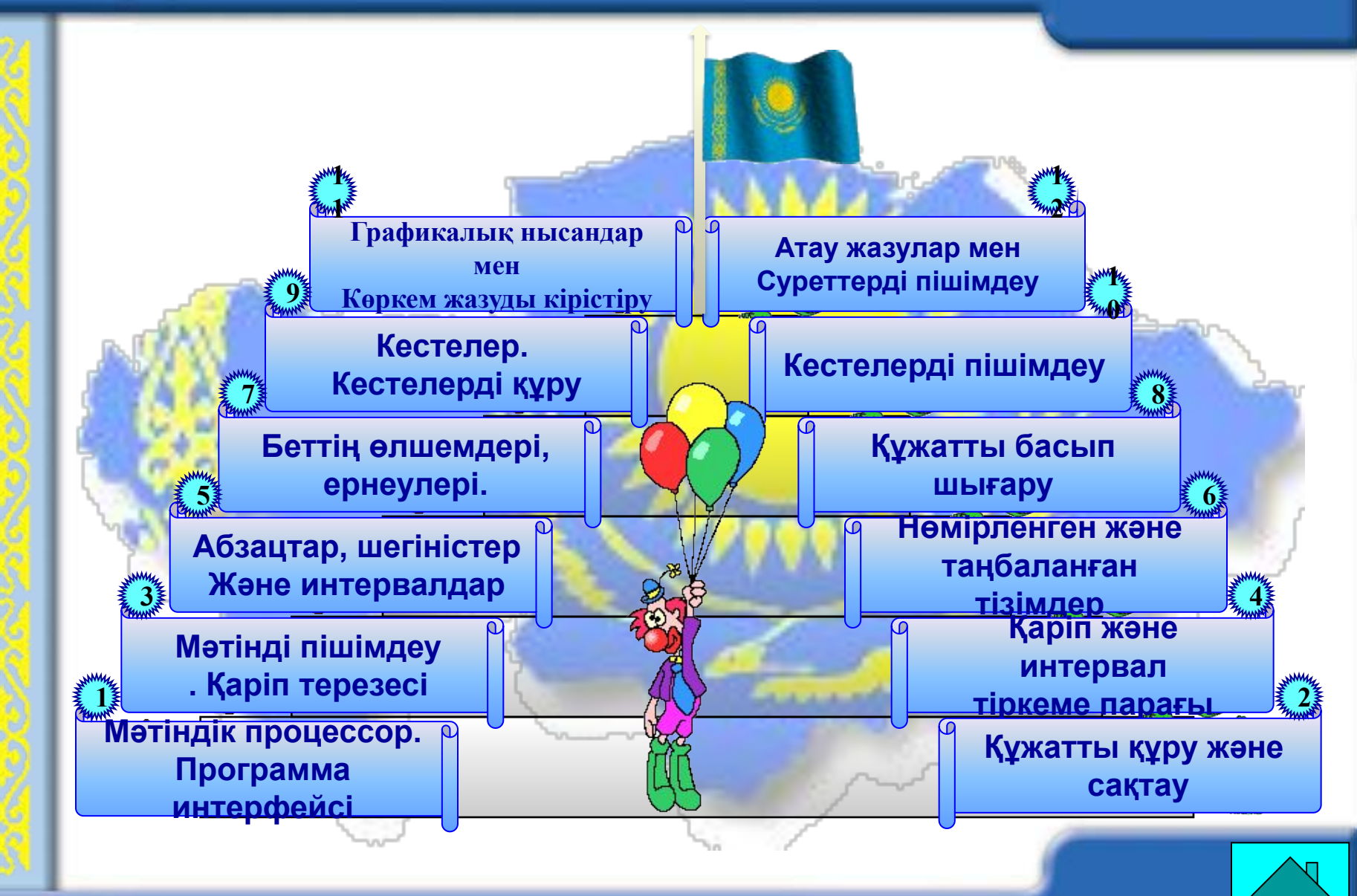

## Рефлексия

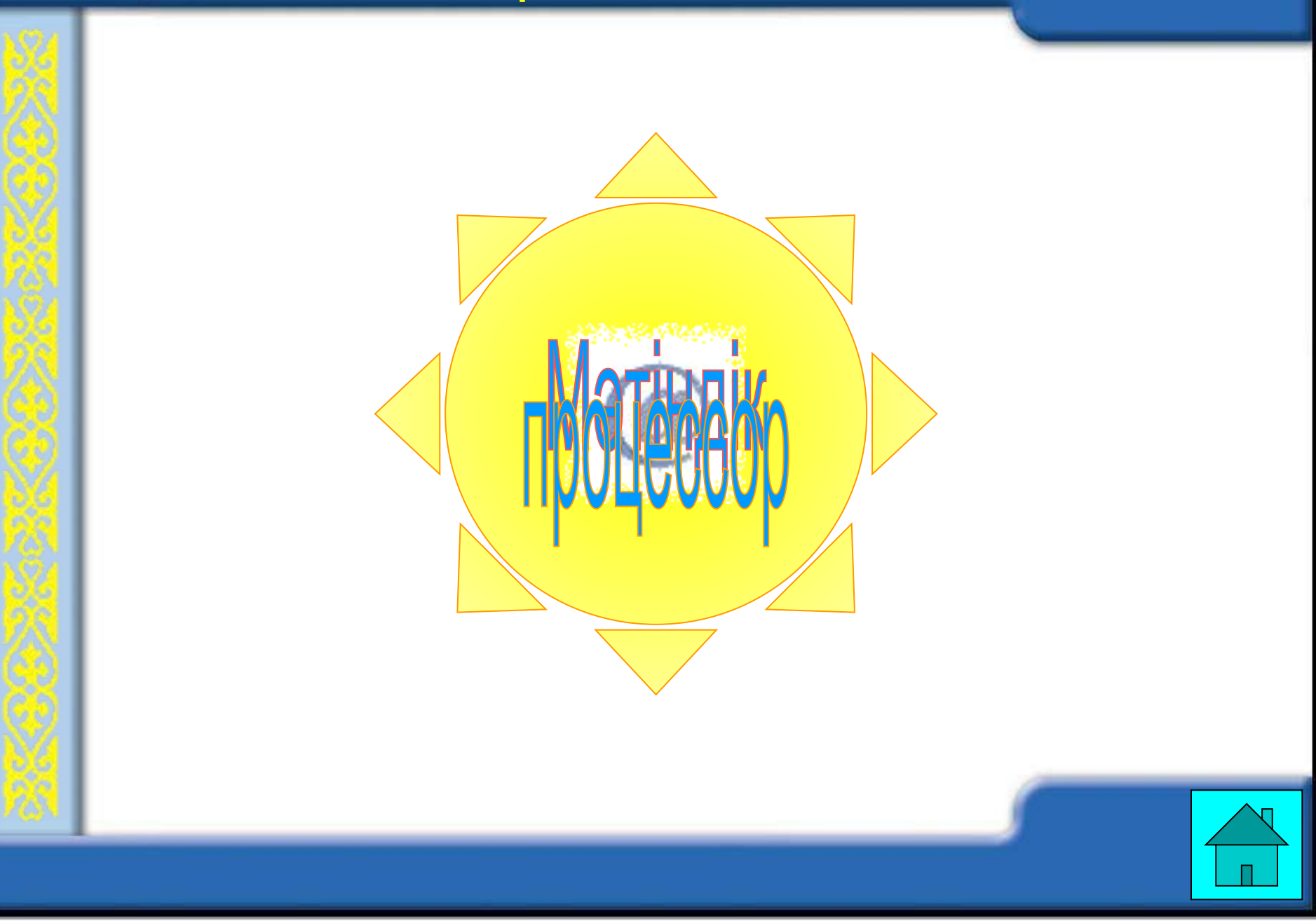

# Сабақты пысықтау

# - Бағалау кестесі

# - Үй тапсырмасы:

*§19 «Нөмірленген жəне таңбаланған тізімдер», §20 «Бағандар» оқып келу.*

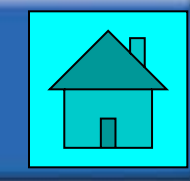